# **12 トラブルシューティング**

ネットワークインタフェースユニットを使用する上で発生するエラー内容およびトラブルシューティングについて説明しま す。

# **12.1 LEDによる確認**

ネットワークインタフェースユニットのLED表示によるエラーの確認方法を説明します。 CPUユニットおよびマスタユニットに関連するエラーについては,ご使用のCPUユニットおよびマスタユニットのユーザー ズマニュアルを参照してください。

## **PW LEDが消灯した場合**

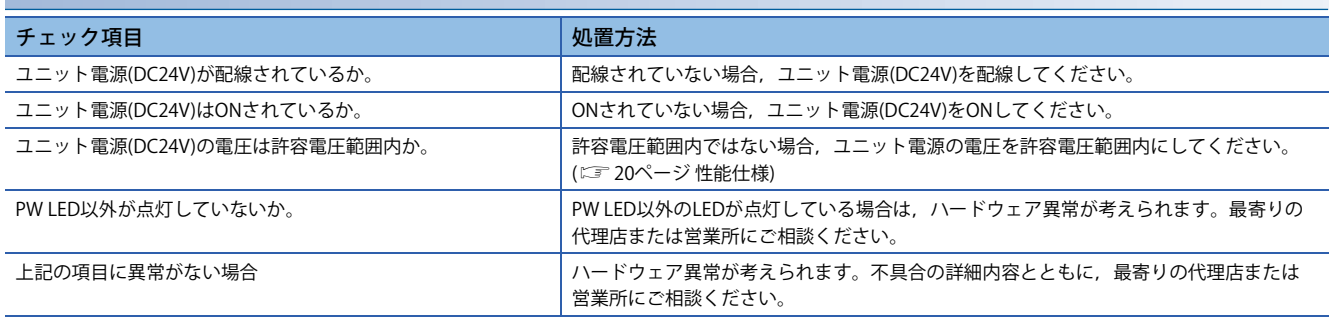

### **RUN LEDが消灯した場合**

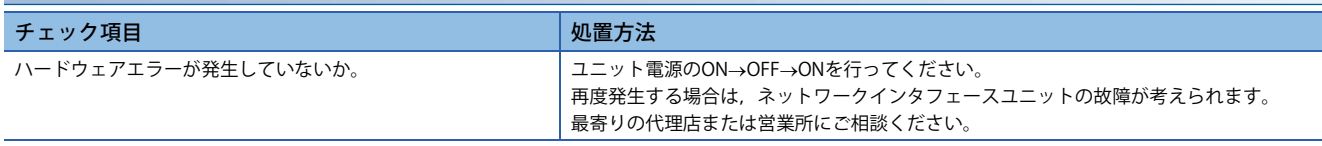

RUN LEDが消灯し、かつERR. LEDが0.2秒間隔で点滅している場合は、下記を参照してください。 に = 287ページ ERR. LEDが0.2秒間隔で点滅し, RUN LEDが消灯した場合

#### **RUN LEDが点滅した場合**

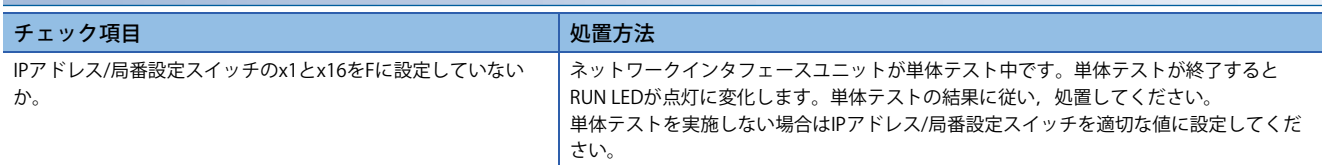

# **D LINK LEDが消灯した場合**

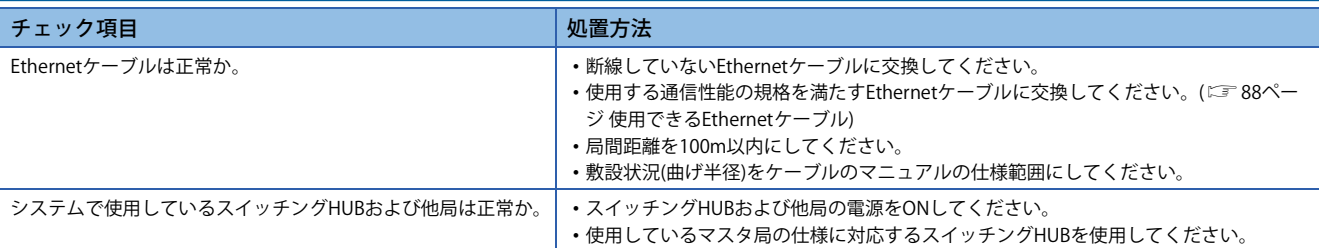

#### ■**CC-Link IE TSN固有のエラー**

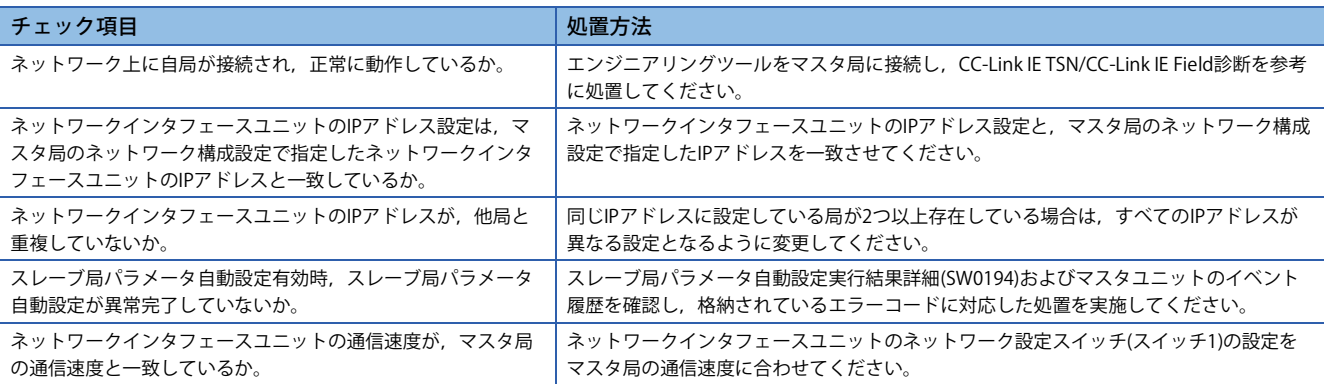

### ■**CC-Link IEフィールドネットワーク固有のエラー**

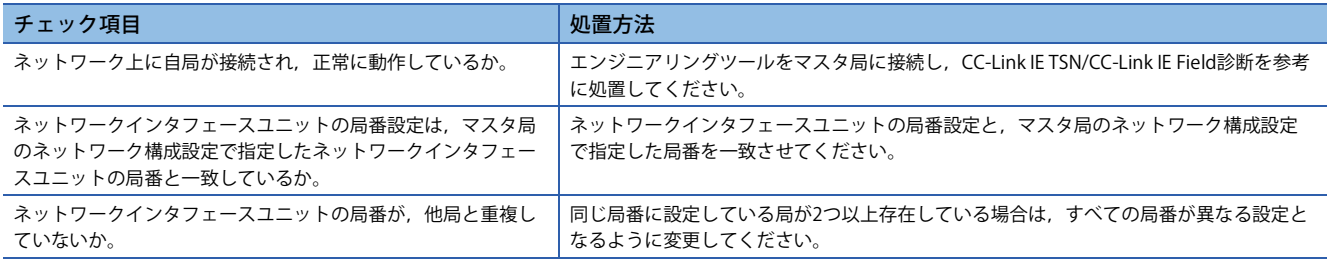

### ■**CC-Link IEフィールドネットワークBasic固有のエラー**

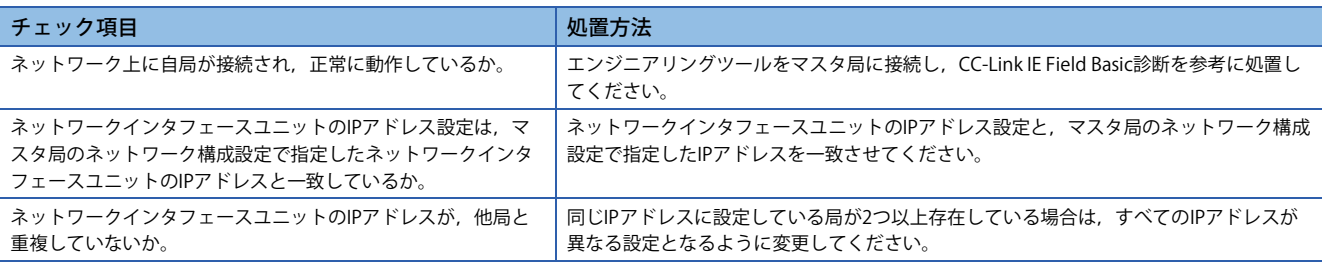

#### ■**SLMP固有のエラー**

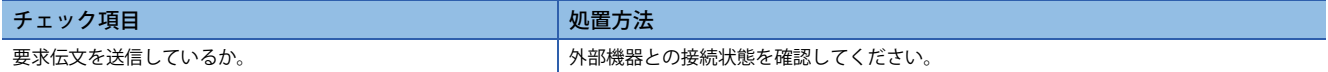

### ■**MODBUS/TCP固有のエラー**

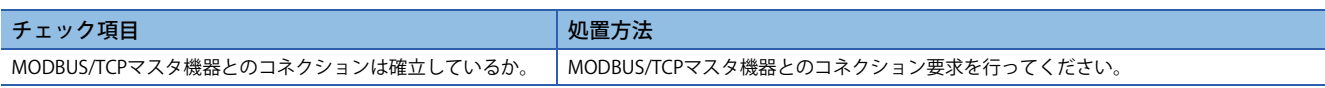

## **D LINK LEDが点滅した場合**

#### ■**CC-Link IE TSN固有のエラー**

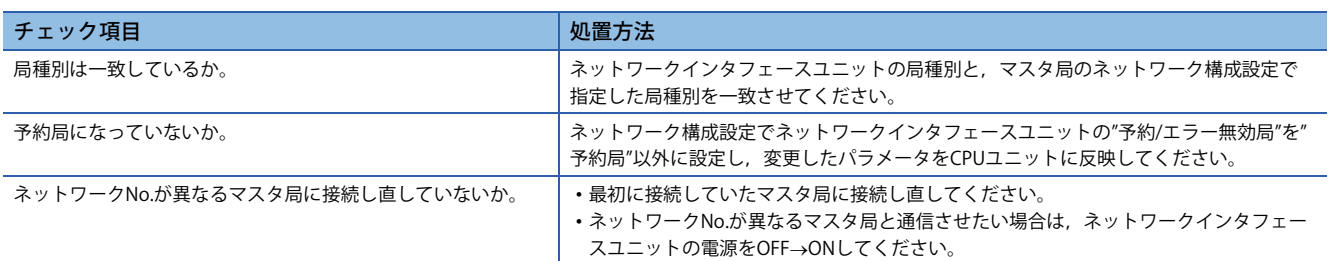

### ■**CC-Link IEフィールドネットワーク固有のエラー**

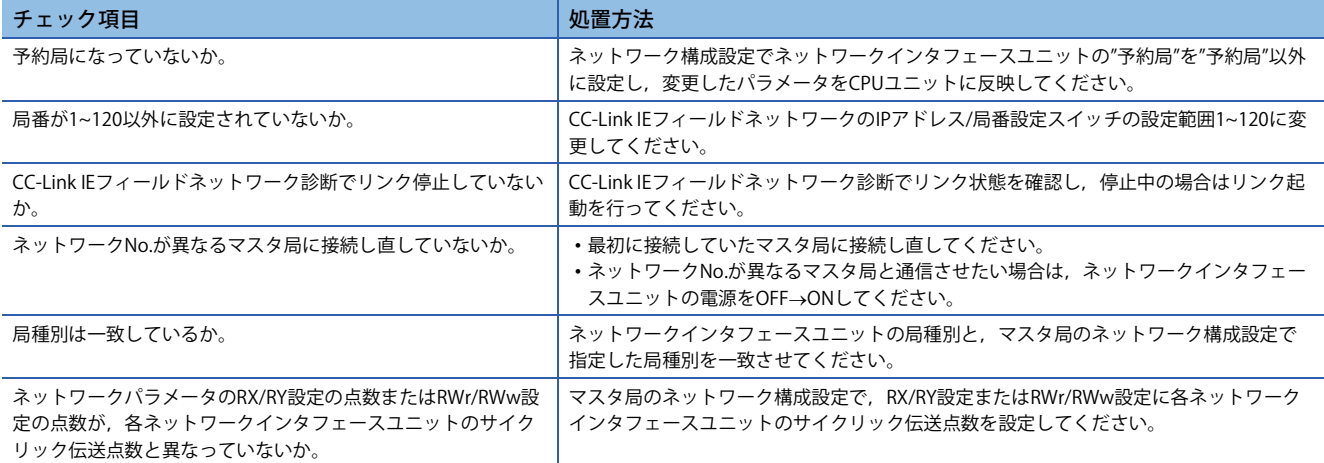

#### ■**CC-Link IEフィールドネットワークBasic固有のエラー**

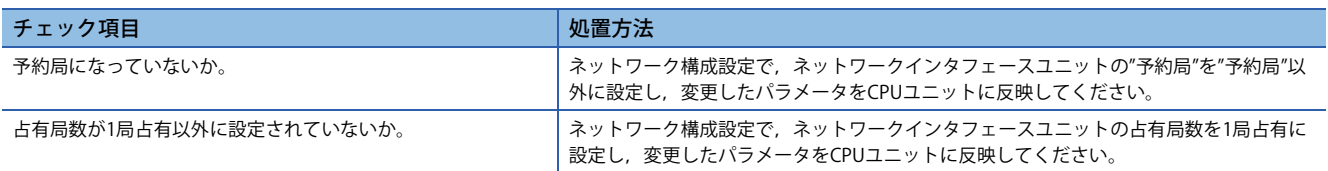

# **P1 LINK LED,P2 LINK LEDが消灯した場合**

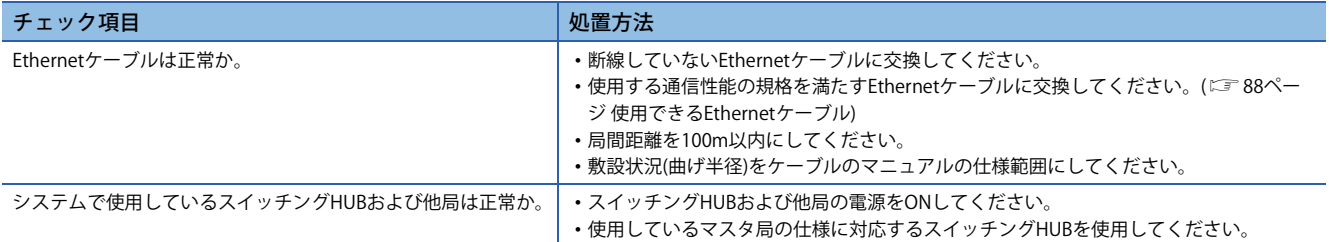

# $Point$

ネットワーク上の機器の状態により、リンクアップ処理が繰り返され、P1 LINK LED/P2 LINK LEDの点灯に時 間がかかることがあります。この現象は, Ethernetケーブルを接続しているコネクタを変更する(例: P1→P2) と解消する場合があります。(238ページ Ethernetケーブルの配線)

# **ERR. LEDが点灯した場合**

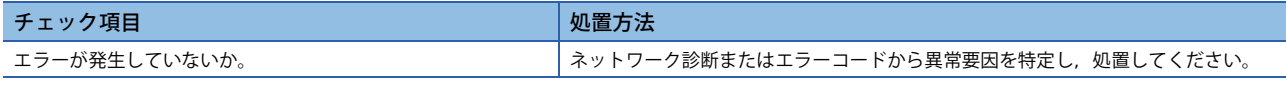

# **ERR. LEDが0.2秒間隔で点滅し,RUN LEDが消灯した場合**

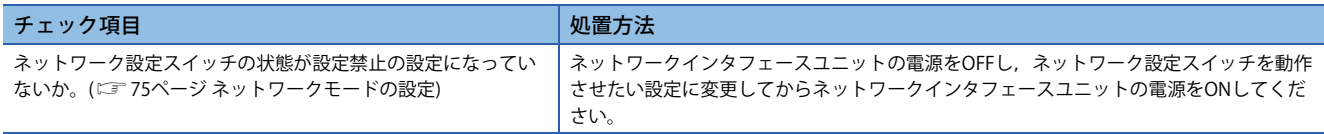

## **ERR. LEDが0.5秒間隔で点滅した場合**

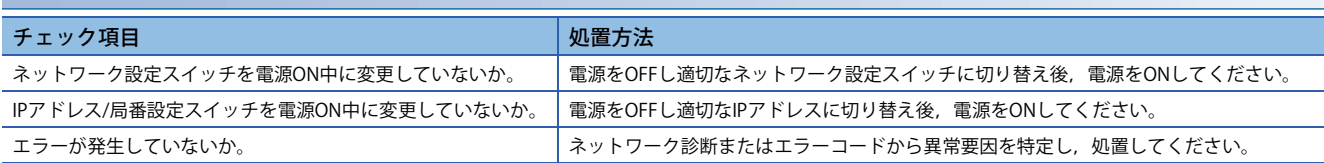

# **ALM LEDが点灯した場合**

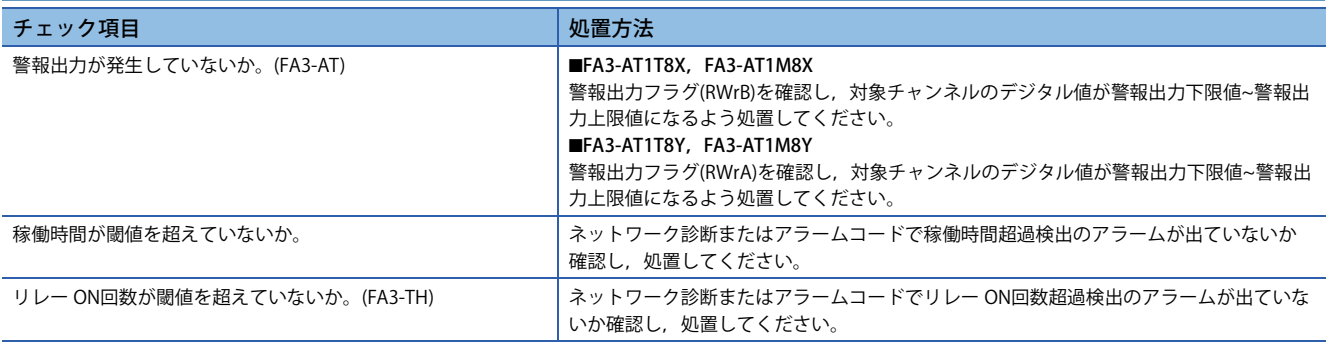

## **ALM LEDが点滅した場合**

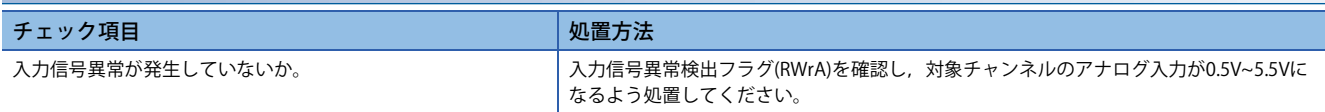

# **12.2 単体テスト**

ネットワークインタフェースユニットのハードウェアに異常がないかチェックします。

- *1.* ネットワークインタフェースユニットの電源をOFFにします。
- *2.* ネットワークインタフェースユニットのP1とP2を,Ethernetケーブルで接続します。
- *3.* ネットワーク設定スイッチをすべてOFFに設定します。
- *4.* IPアドレス/局番設定スイッチのx1とx16をFに設定します。
- *5.* ネットワークインタフェースユニットの電源をONにします。
- *6.* 単体テストが開始されます。単体テスト中はRUN LEDが点滅します。
- *7.* 単体テストが終了すると,RUN LEDが点灯します。
- 正常完了時には、ERR. LEDが消灯したまま点灯しません。
- 異常完了時には, ERR. LEDが点灯します。単体テストが異常完了した場合は, Ethernetケーブルを交換し, 再度単体テス トを実行してください。再度異常完了した場合は,ネットワークインタフェースユニットのハードウェアエラーと思われ ます。最寄りの代理店または営業所にご相談ください。

# **12.3 現象別トラブルシューティング**

ネットワークインタフェースユニットでエラー未発生にもかかわらず正常に動作しない場合のトラブルシューティングで す。

# **FA3-TH1T16XC,FA3-TH1M16XC**

CC-Link IE TSN, CC-Link IEフィールドネットワーク,およびCC-Link IEフィールドネットワークBasicの場合です。(に 293 ページ SLMP, に 294ページ MODBUS/TCP)

#### **外部入力のON/OFF状態を読み出せない**

外部入力のON/OFF状態を読み出せない場合は,下記の項目を確認してください。

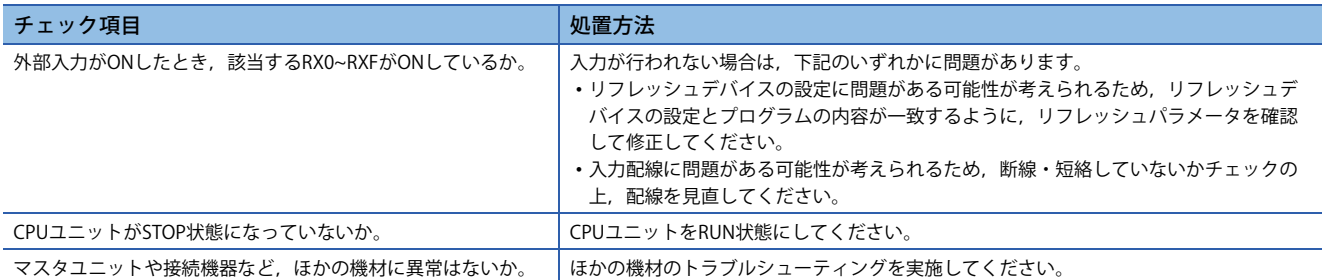

上記をすべて確認し,ネットワークインタフェースユニットのLED,ネットワーク診断,およびエラーコードを確認したう えで、なおも正常に動作しない場合は、ネットワークインタフェースユニットの故障が考えられます。最寄りの代理店また は営業所にご相談ください。

### **パラメータ読出し/書込み,ネットワーク診断ができない**

パラメータ読出し,パラメータ書込み,およびネットワークの診断ができない場合は,下記の項目を確認してください。

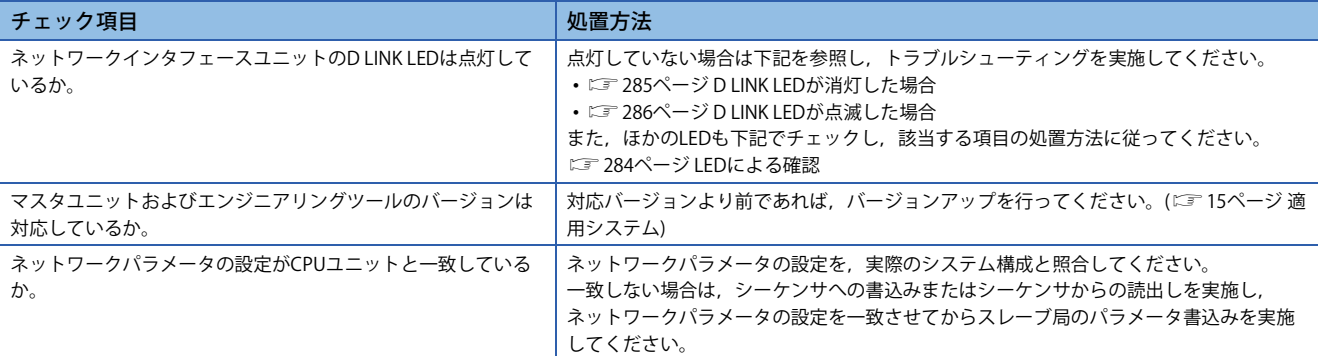

上記をすべて確認し、ネットワークインタフェースユニットのLEDおよびエラーコードを確認したうえで、なおも正常に動 作しない場合は,ネットワークインタフェースユニットの故障が考えられます。最寄りの代理店または営業所にご相談くだ さい。

# **FA3-TH1T16Y,FA3-TH1T16YE,FA3-TH1M16Y,FA3-TH1M16YE**

CC-Link IE TSN, CC-Link IEフィールドネットワーク,およびCC-Link IEフィールドネットワークBasicの場合です。(2393) ページ SLMP, に 294ページ MODBUS/TCP)

#### **外部出力のON/OFF状態を変更できない**

#### 外部出力のON/OFF状態を変更できない場合は,下記の項目を確認してください。

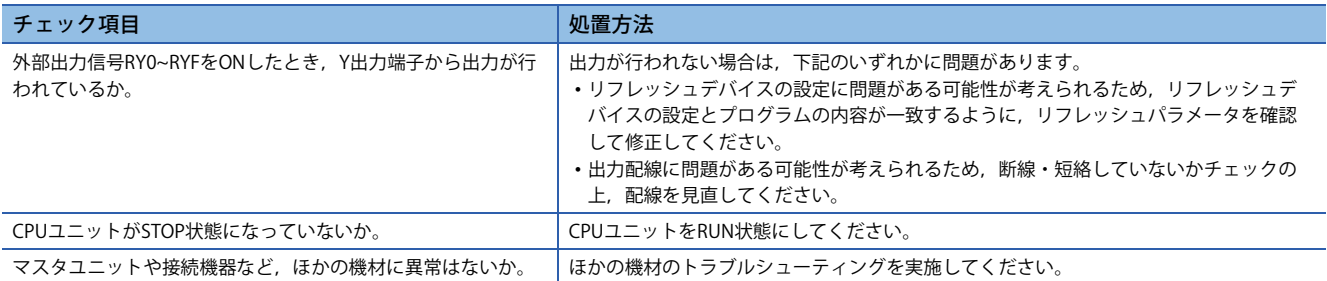

上記をすべて確認し,ネットワークインタフェースユニットのLED,ネットワーク診断,およびエラーコードを確認したう えで、なおも正常に動作しない場合は、ネットワークインタフェースユニットの故障が考えられます。最寄りの代理店また は営業所にご相談ください。

#### **パラメータ読出し/書込み,ネットワーク診断ができない**

パラメータ読出し,パラメータ書込み,およびネットワークの診断ができない場合は,下記の項目を確認してください。

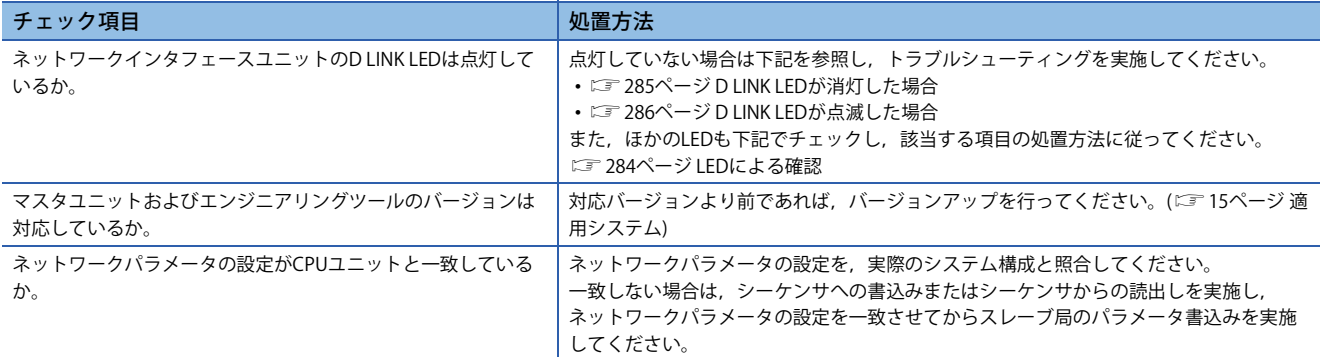

上記をすべて確認し、ネットワークインタフェースユニットのLEDおよびエラーコードを確認したうえで、なおも正常に動 作しない場合は,ネットワークインタフェースユニットの故障が考えられます。最寄りの代理店または営業所にご相談くだ さい。

# **FA3-AT1T8X,FA3-AT1M8X**

CC-Link IE TSN, CC-Link IEフィールドネットワーク,およびCC-Link IEフィールドネットワークBasicの場合です。(に 293 ページ SLMP, にこ 294ページ MODBUS/TCP)

### **デジタル演算値が読み出せない**

#### デジタル演算値が読み出せない場合は,下記の項目を確認してください。

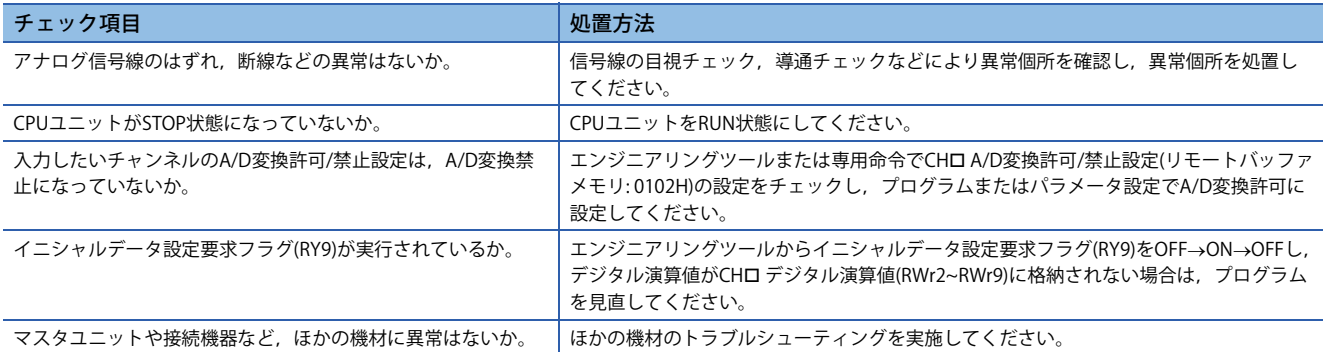

上記をすべて確認し,ネットワークインタフェースユニットのLED,ネットワーク診断,およびエラーコードを確認したう えで,なおも正常に動作しない場合は,ネットワークインタフェースユニットの故障が考えられます。最寄りの代理店また は営業所にご相談ください。

### **A/D変換完了フラグがONしない**

CHロ A/D変換完了フラグ(RX10~RX17)がONしない場合は、下記の項目を確認してください。

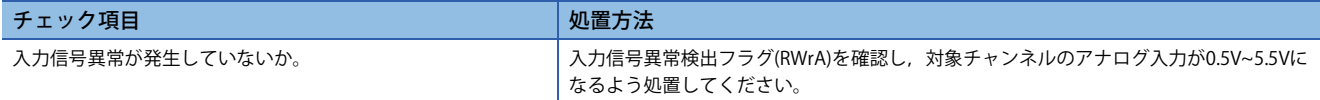

#### **デジタル演算値が精度範囲内に収まらない**

デジタル演算値が精度範囲内に収まらない場合は,下記の項目を確認してください。

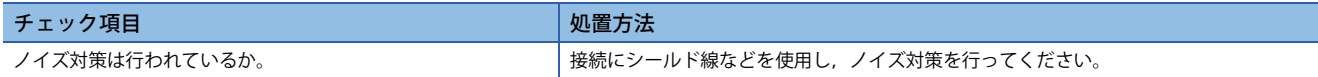

#### **パラメータ読出し/書込み,ネットワーク診断ができない**

パラメータ読出し,パラメータ書込み,およびネットワークの診断ができない場合は,下記の項目を確認してください。

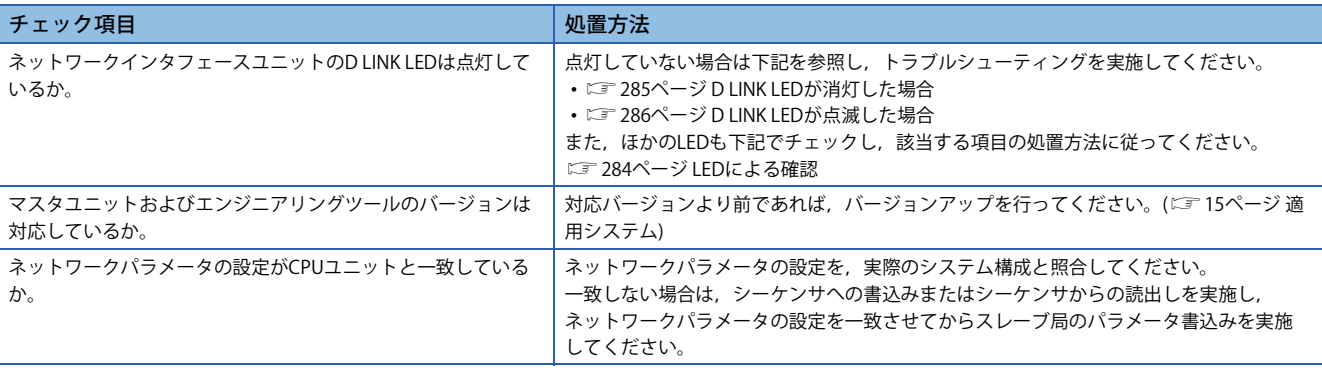

上記をすべて確認し,ネットワークインタフェースユニットのLEDおよびエラーコードを確認したうえで,なおも正常に動 作しない場合は,ネットワークインタフェースユニットの故障が考えられます。最寄りの代理店または営業所にご相談くだ さい。

# **FA3-AT1T8Y,FA3-AT1M8Y**

CC-Link IE TSN, CC-Link IEフィールドネットワーク,およびCC-Link IEフィールドネットワークBasicの場合です。(に 293 ページ SLMP, に 294ページ MODBUS/TCP)

### **アナログ出力値が出ない**

アナログ出力値が出ない場合は,下記の項目を確認してください。

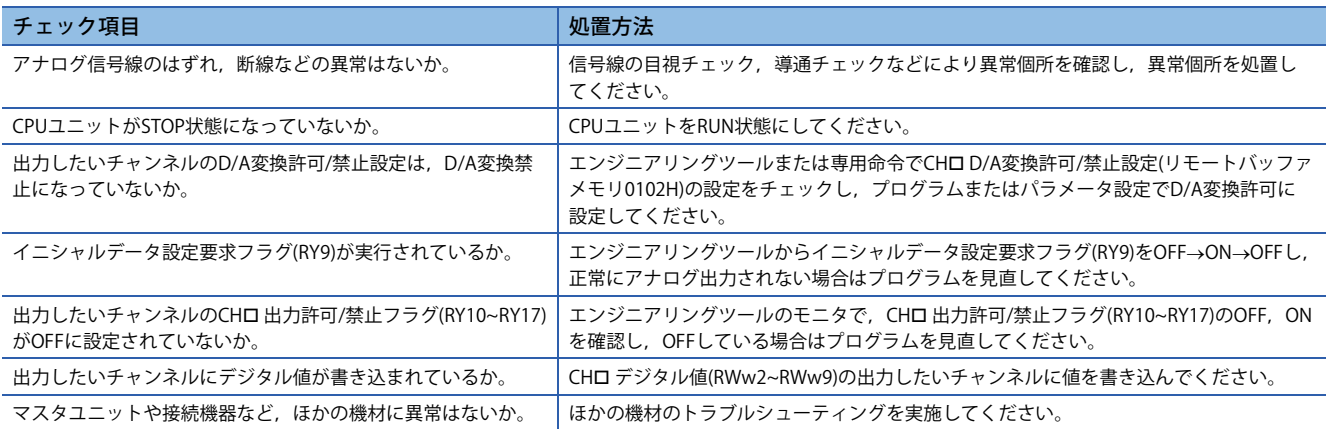

上記をすべて確認し,ネットワークインタフェースユニットのLED,ネットワーク診断,およびエラーコードを確認したう えで、なおも正常に動作しない場合は、ネットワークインタフェースユニットの故障が考えられます。最寄りの代理店また は営業所にご相談ください。

### **アナログ出力値がHOLDしない**

アナログ出力値がHOLDしない場合は,下記の項目を確認してください。

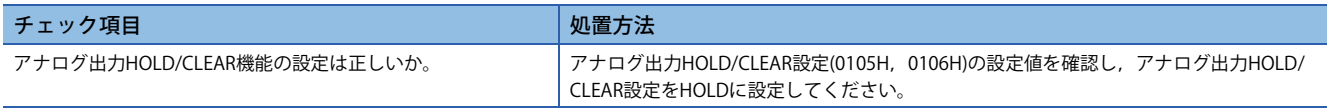

### **パラメータ読出し/書込み,ネットワーク診断ができない**

パラメータ読出し,パラメータ書込み,およびネットワークの診断ができない場合は,下記の項目を確認してください。

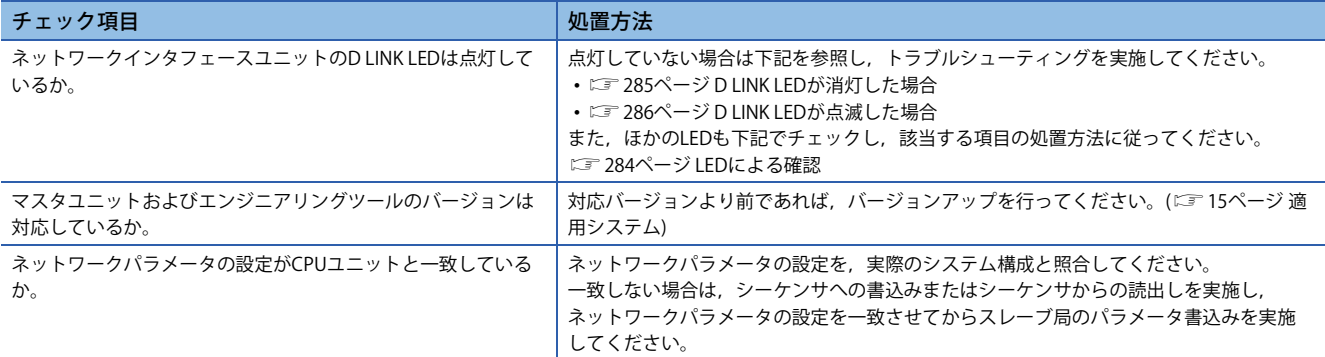

上記をすべて確認し、ネットワークインタフェースユニットのLEDおよびエラーコードを確認したうえで、なおも正常に動 作しない場合は,ネットワークインタフェースユニットの故障が考えられます。最寄りの代理店または営業所にご相談くだ さい。

# **外部機器からネットワークインタフェースユニットと交信できない**

外部機器からネットワークインタフェースユニットと交信できない場合は,下記の項目を確認してください。

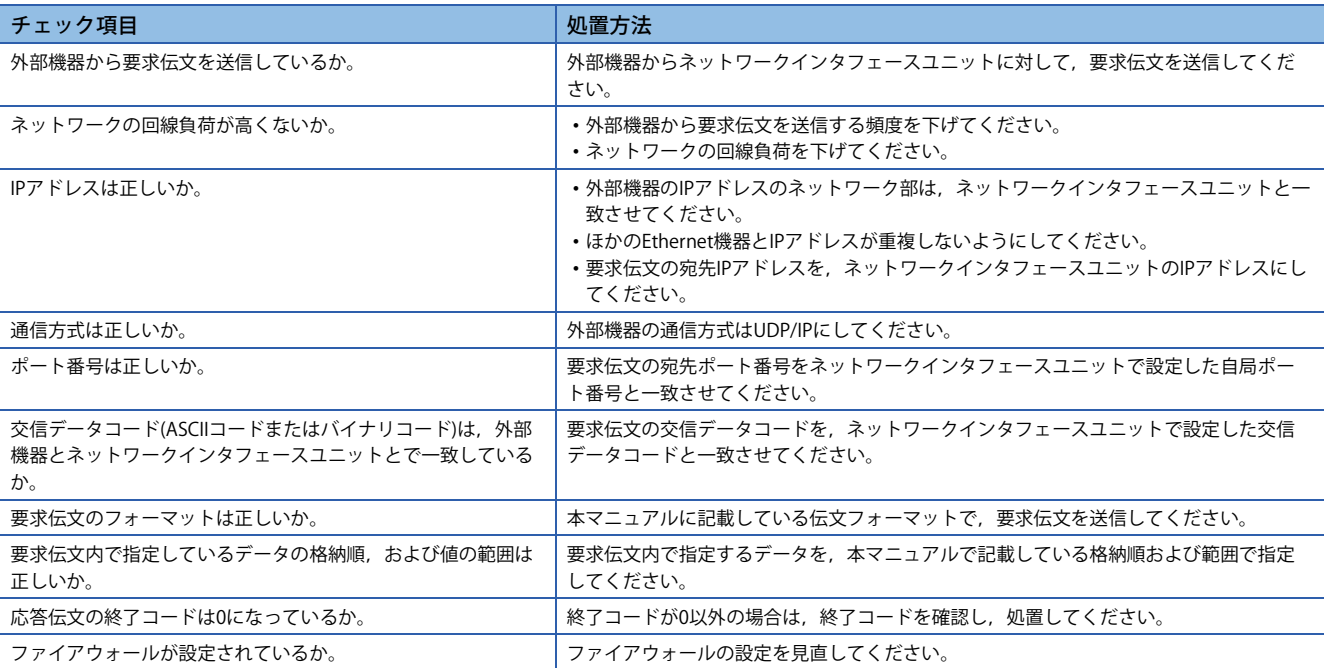

# **MODBUS/TCP**

## **コネクションを確立できない**

MODBUS/TCPマスタ機器からネットワークインタフェースユニットとコネクションを確立できない場合は,下記の項目を 確認してください。

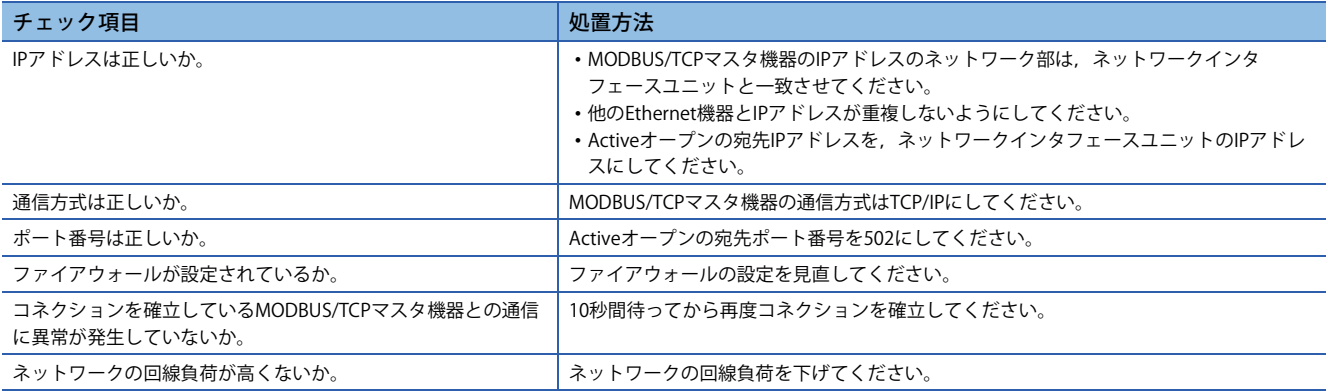

#### **応答伝文が返ってこない**

ネットワークインタフェースユニットからMODBUS/TCPマスタ機器に応答伝文が返ってこない場合は,下記の項目を確認 してください。

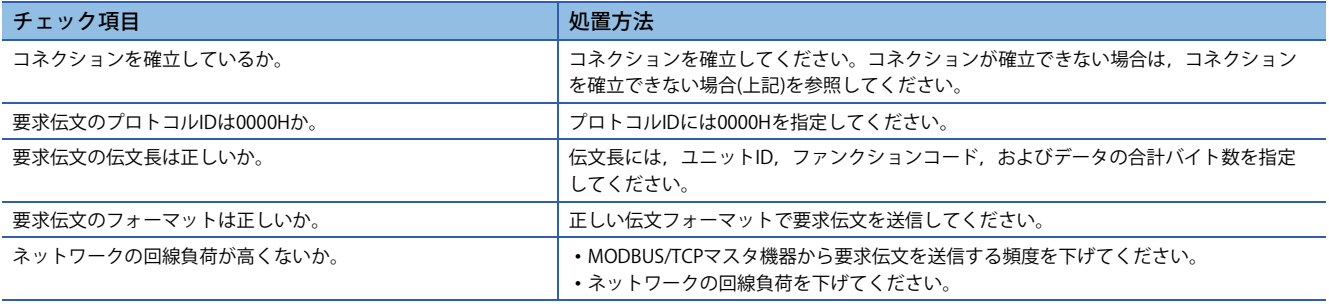

## **異常応答伝文が返ってくる**

ネットワークインタフェースユニットからMODBUS/TCPマスタ機器に返ってきた応答伝文のファンクションコードの最上 位ビットがONの場合,要求伝文に誤りがあります。下記を参照して処置してください。 に 268ページ 異常応答コード

# **12.4 エラー /アラームの確認方法**

ネットワークインタフェースユニット固有のエラー /アラームは,下記で確認できます。

- エラー履歴: 92ページ エラー履歴機能
- 最新エラーコード(RWr0): 295ページ 最新エラーコード(RWr0)での確認
- 最新アラームコード(RWr1): 295ページ 最新アラームコード(RWr1)での確認
- 各ネットワーク/プロトコル固有のエラーは,下記で確認できます。
- CC-Link IE TSNのエラーコード: L口MELSEC iO-R CC-Link IE TSNユーザーズマニュアル(応用編)
- CC-Link IEフィールドネットワークのエラーコード: MELSEC iQ-R CC-Link IEフィールドネットワークユーザーズマニュ アル(応用編)
- 専用命令(RIWT, RIRD)の完了ステータス(CC-Link IEフィールドネットワーク): L口MELSEC iQ-R プログラミングマニュアル (ユニット専用命令編)
- CC-Link IEフィールドネットワークBasicのエラーコード: 口 MELSEC iQ-R CPUユニットユーザーズマニュアル(応用編)
- SLMPの終了コード: 239ページ 終了コード
- MODBUS/TCPの異常応答コード: 268ページ 異常応答コード

#### **最新エラーコード(RWr0)での確認**

最新エラーコード(RWr0)をプログラムで読み出して確認します。

#### 例

最新エラーコード(RWr0)のリフレッシュ先デバイスがW1000の場合

て)[オンライン] $\Rightarrow$ [モニタ] $\Rightarrow$ [デバイス/バッファメモリー括モニタ]

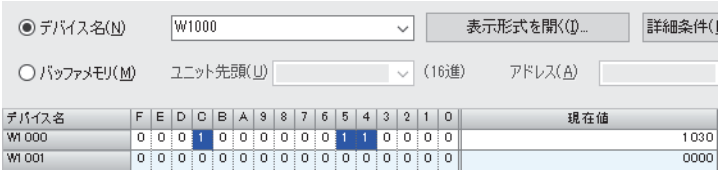

 $Point$ 

エラーが複数発生したとき,最新エラーコード(RWr0)には最新のエラーコードが格納されます。

#### ■**エラーのクリア方法**

に 296ページ エラーコード一覧

#### **最新アラームコード(RWr1)での確認**

最新アラームコード(RWr1)をプログラムで読み出して確認します。

#### 例

最新アラームコード(RWr1)のリフレッシュ先デバイスがW1001の場合

▽ [オンライン]⇨[モニタ]⇨[デバイス/バッファメモリ一括モニタ]

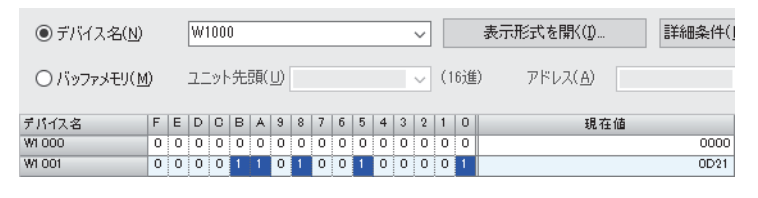

 $Point<sup>0</sup>$ 

アラームが複数発生したとき,最新アラームコード(RWr1)には最新のアラームコードが格納されます。

■**アラームのクリア方法** 303ページ アラームコード一覧

# **12.5 エラーコード一覧**

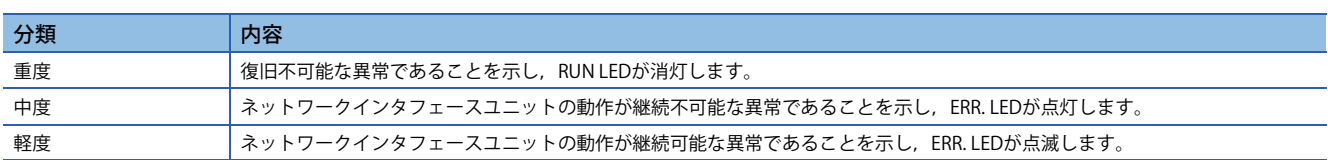

ネットワークインタフェースユニットにおけるエラーの分類を示します。

D LINK LEDが点灯であることを確認の上,エラーコードにより要因を判別し,それぞれの要因に応じた処置方法を実施して ください。

## $Point<sup>0</sup>$

エラーが複数同時に発生している場合,エラーコードは下記の優先順位で最新エラーコード(RWr0)に格納さ れます。

• エラーの分類が異なる場合は,重度エラー >中度エラー >軽度エラーの順に格納されます。

• エラーの分類が同じ場合は,発生日時の新しい順に格納されます。

# **FA3-THのエラーコード**

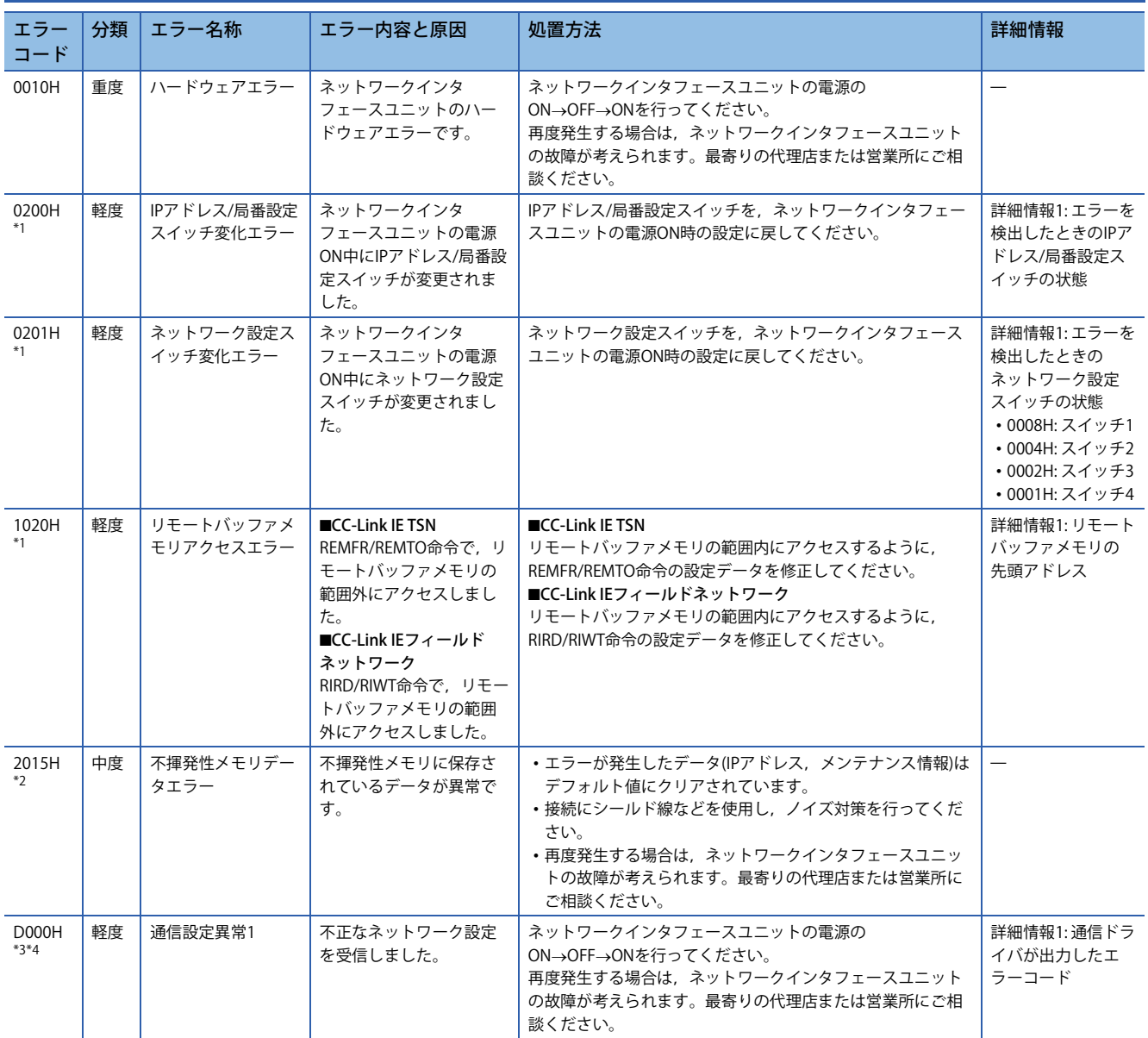

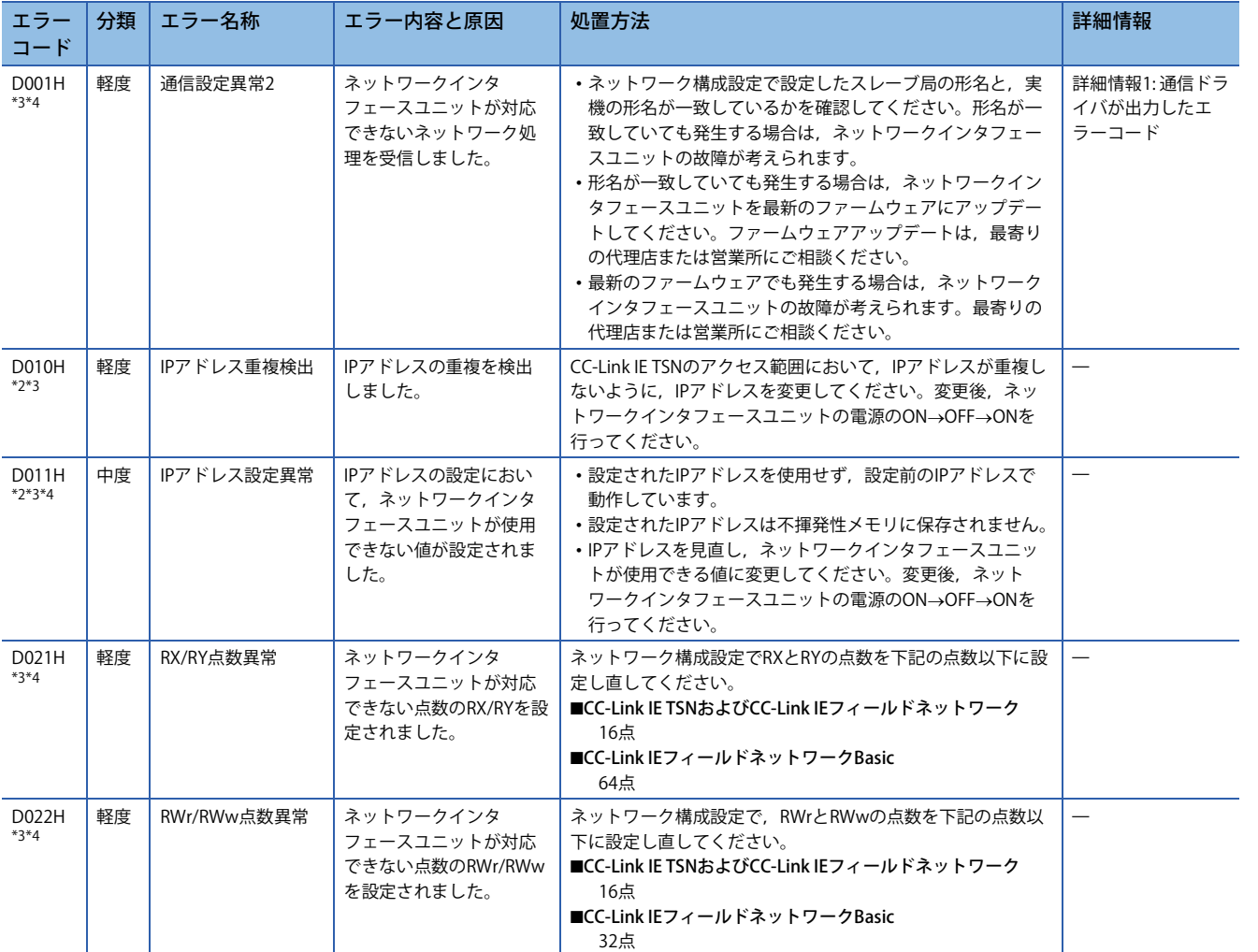

\*1 エラークリア要求フラグ(RWw0.b10)のOFF→ON→OFFによりエラーをクリアできます。

\*2 エラークリア要求フラグ(RWw0.b10)のOFF→ON→OFFしてもクリアされません。エラー要因を取り除いた後で, 電源の ON→OFF→ON, またはリモートリセットを行ってください。

\*3 異常を検知したときに一度だけ発生します。エラークリアする場合はエラー原因を取り除いた後,データリンクしたことを確認して からエラークリアするようにしてください。

\*4 本エラーが発生した状態では、本エラー以外のエラーが発生しない場合があります。本エラーが発生したときは、データリンクする まで1つずつエラー要因を取り除いてください。

# **FA3-AT1T8X,FA3-AT1M8Xのエラーコード**

## はエラーの発生したチャンネル番号を示します。

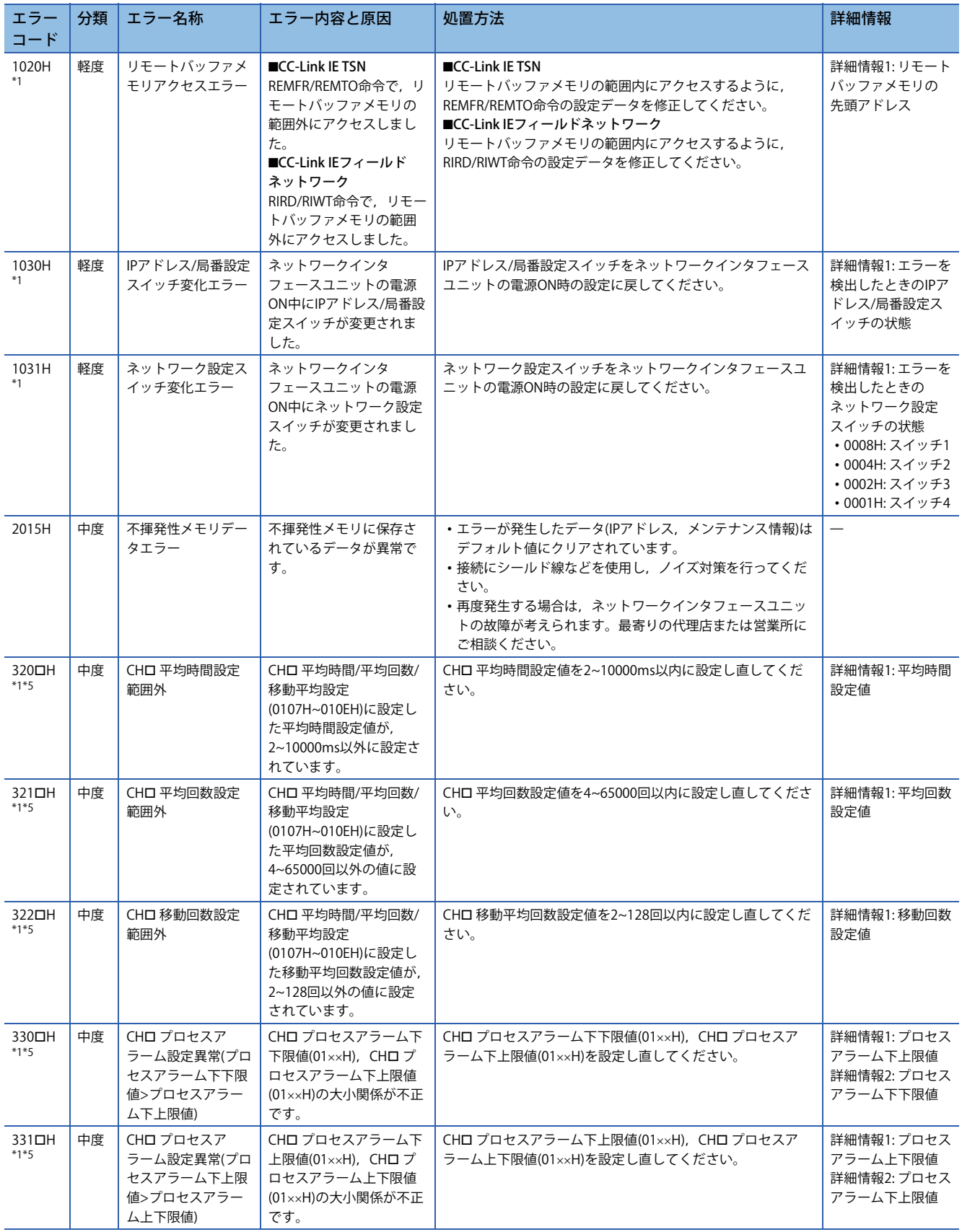

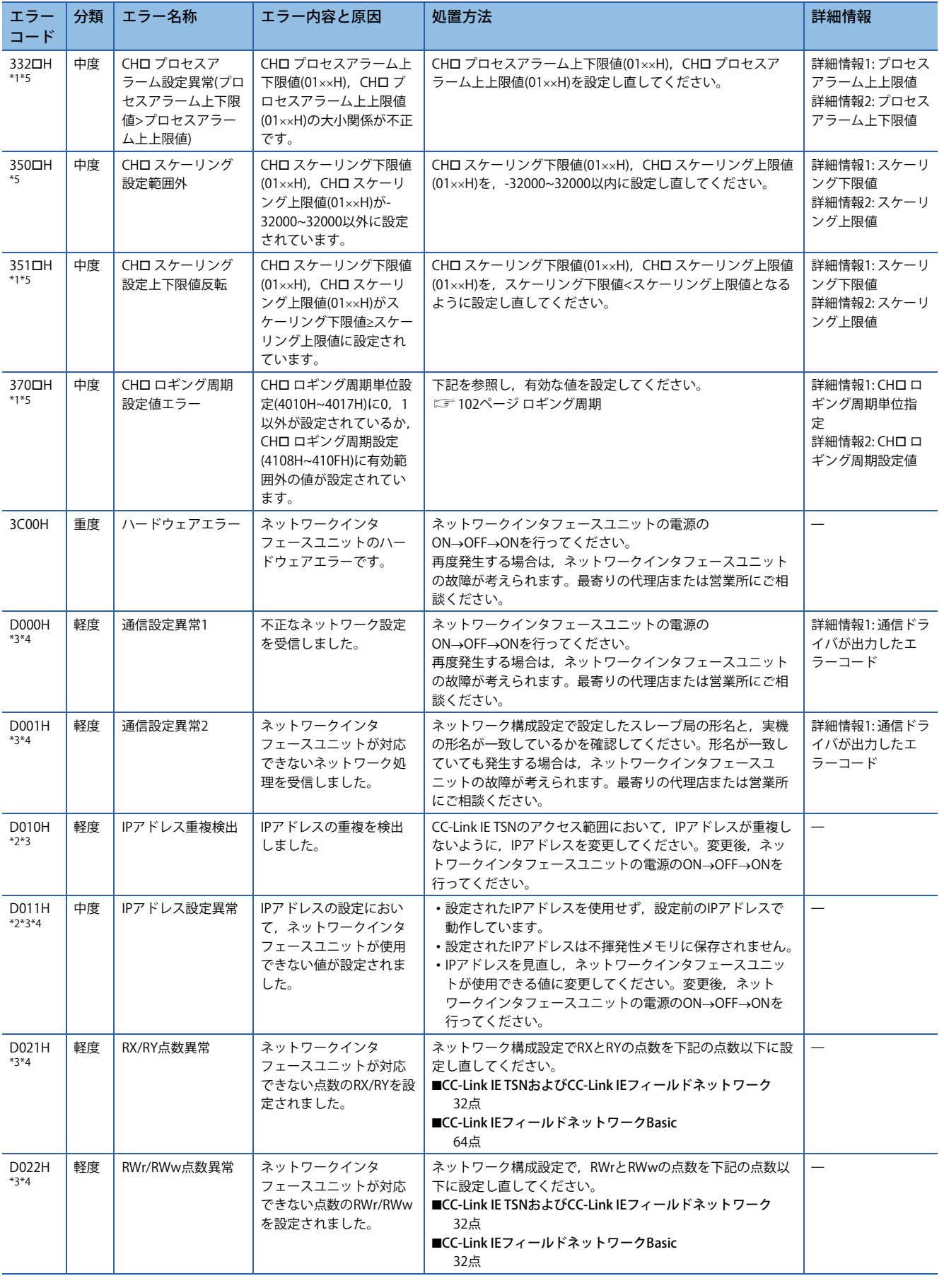

- \*1 エラークリア要求フラグ(RYA)のOFF→ON→OFFまたはイニシャルデータ設定要求フラグ(RY9)のOFF→ON→OFFによりエラーをクリア できます。
- \*2 エラークリア要求フラグ(RYA)のOFF→ON→OFF, またはイニシャルデータ設定要求フラグ(RY9)のOFF→ON→OFFしてもクリアされま せん。エラー要因を取り除いた後で、電源のON→OFF→ON,またはリモートリセットを行ってください。
- \*3 異常を検知したときに一度だけ発生します。エラークリアする場合はエラー原因を取り除いた後,データリンクしたことを確認して からエラークリアするようにしてください。
- \*4 本エラーが発生した状態では,本エラー以外のエラーが発生しない場合があります。本エラーが発生したときは,データリンクする まで1つずつエラー要因を取り除いてください。
- \*5 =1(CH1)~8(CH8)が格納されます。

# **FA3-AT1T8Y,FA3-AT1M8Yのエラーコード**

### はエラーの発生したチャンネル番号を示します。

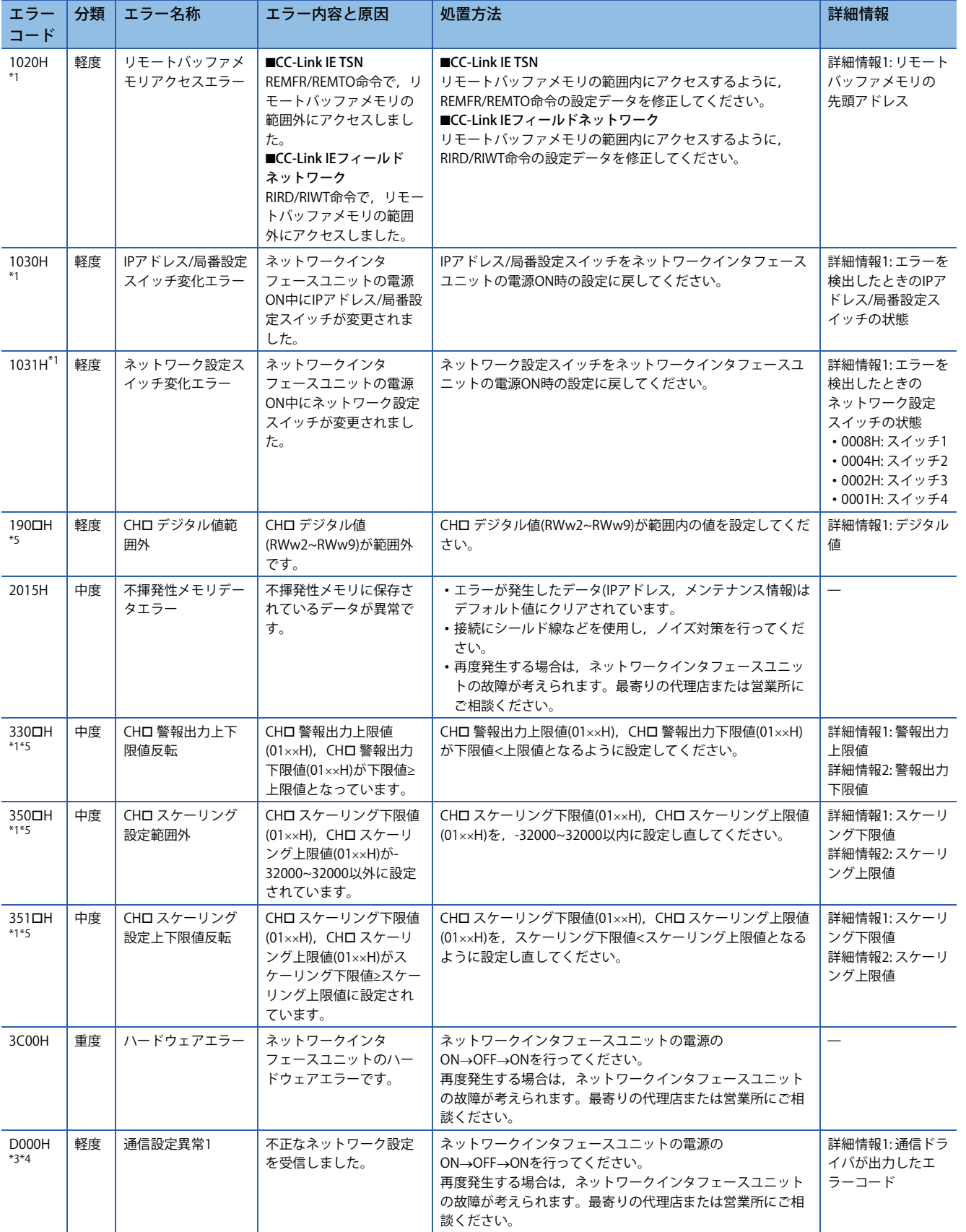

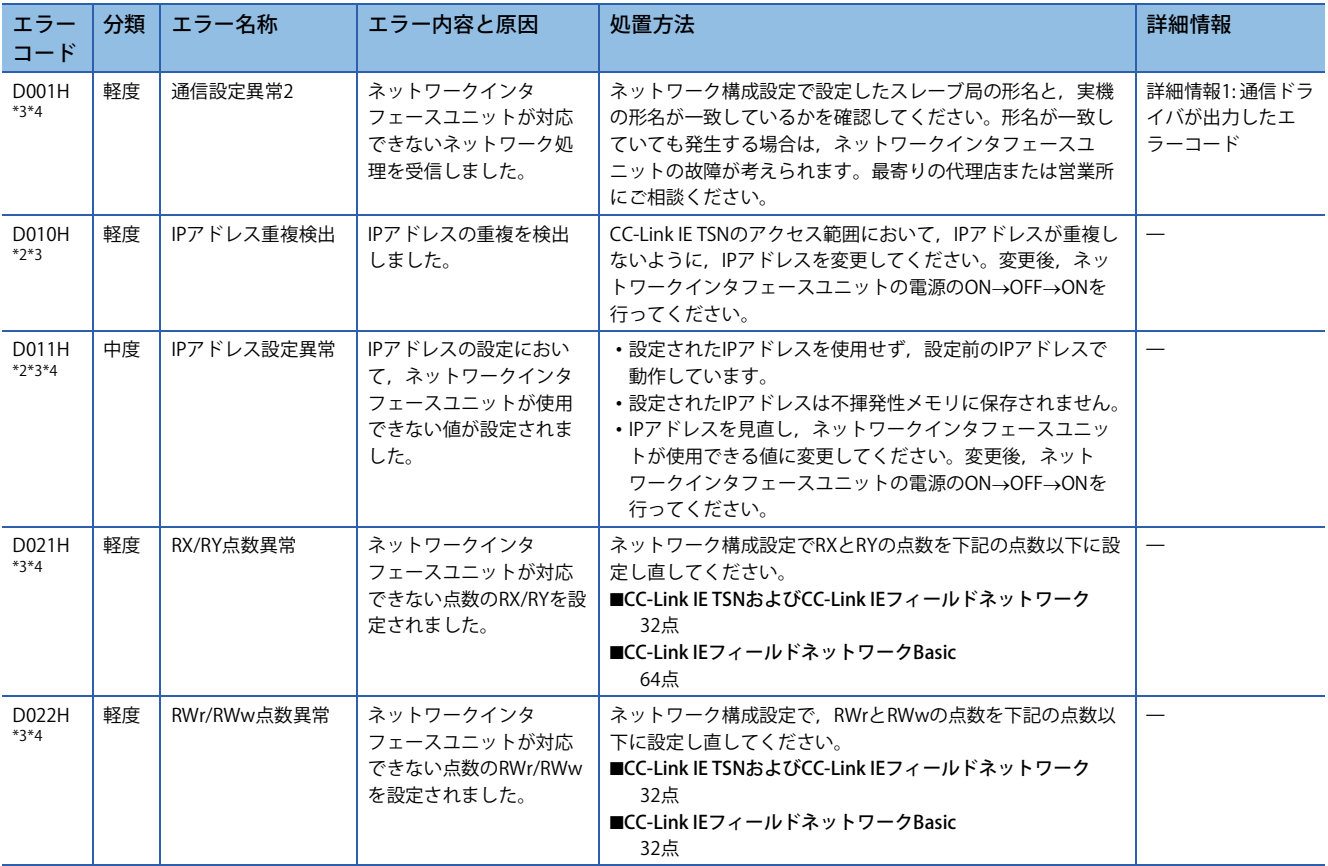

\*1 エラークリア要求フラグ(RYA)のOFF→ON→OFFまたはイニシャルデータ設定要求フラグ(RY9)のOFF→ON→OFFによりエラーをクリア できます。

\*2 エラークリア要求フラグ(RYA)のOFF→ON→OFF, またはイニシャルデータ設定要求フラグ(RY9)のOFF→ON→OFFしてもクリアされま せん。エラー要因を取り除いた後で、電源のON→OFF→ON,またはリモートリセットを行ってください。

\*3 異常を検知したときに一度だけ発生します。エラークリアする場合はエラー原因を取り除いた後,データリンクしたことを確認して からエラークリアするようにしてください。

\*4 本エラーが発生した状態では、本エラー以外のエラーが発生しない場合があります。本エラーが発生したときは、データリンクする まで1つずつエラー要因を取り除いてください。

\*5 =1(CH1)~8(CH8)が格納されます。

# **12.6 アラームコード一覧**

#### アラームは,下記の機能で異常を通知します。

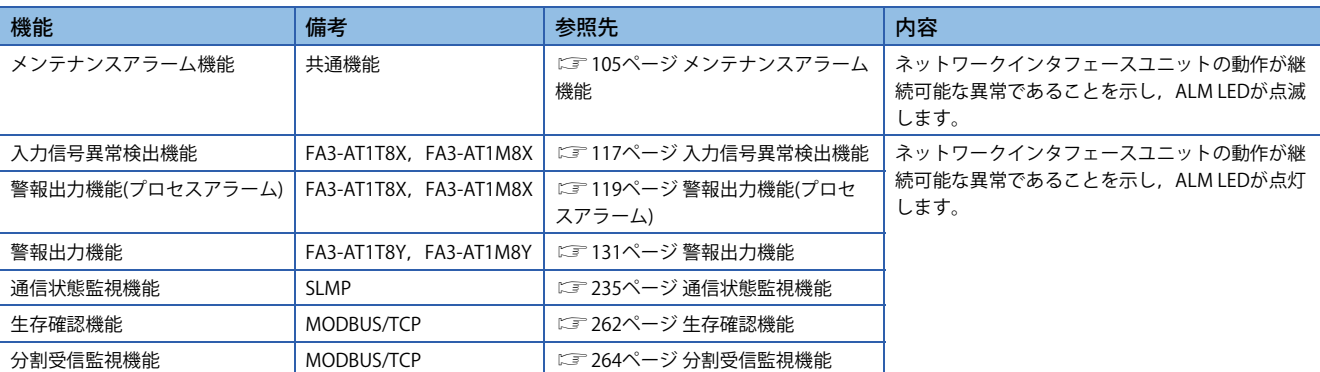

D LINK LEDが点灯であることを確認の上,アラームコードにより要因を判別し,それぞれの要因に応じた処置方法を実施し てください。

 $Point$ 

アラームが複数同時に発生した場合は,発生日時の新しい順に最新アラームコード(RWr1)に格納されます。

# **FA3-TH1T16XC,FA3-TH1M16XCのアラームコード**

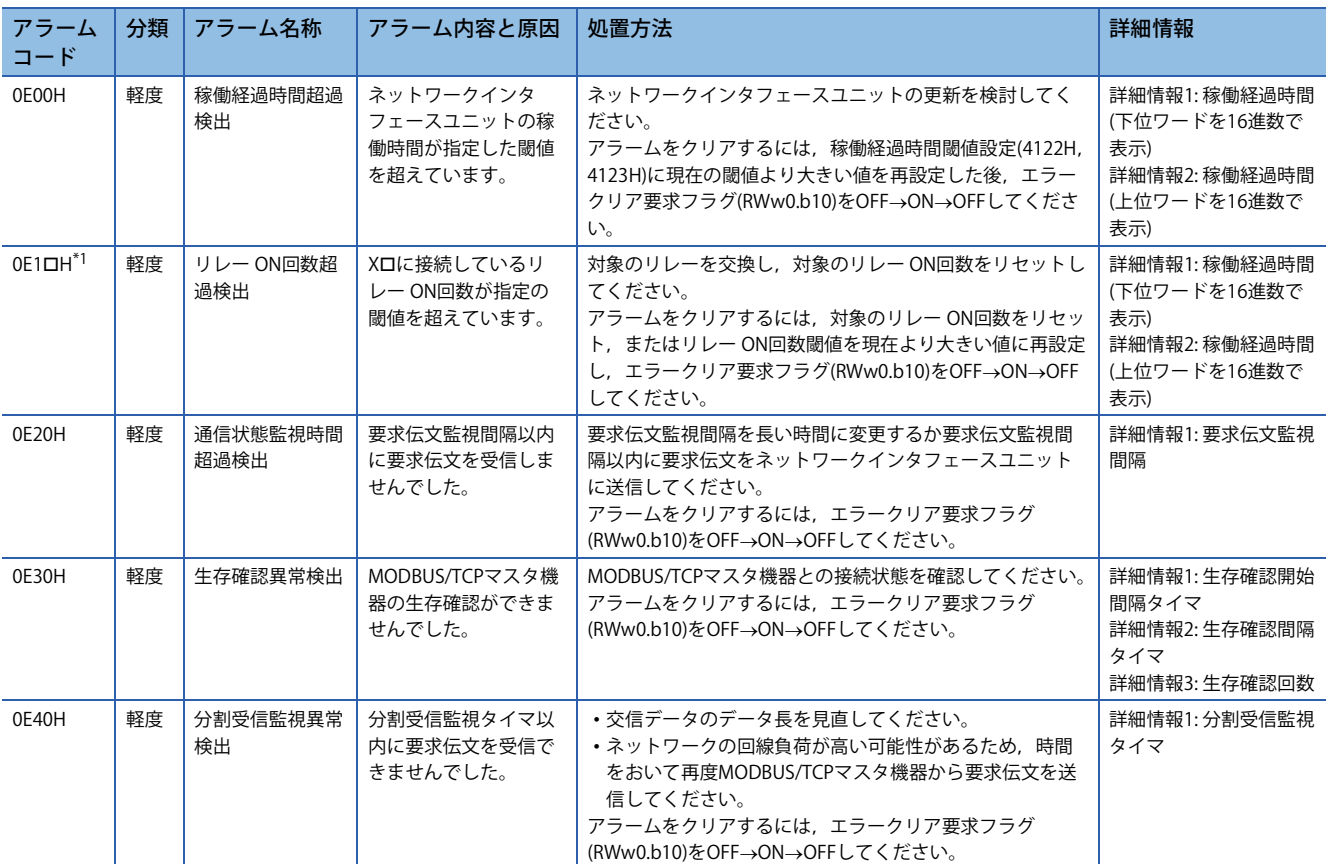

\*1 =0(X0)~F(XF)が格納されます。

# **FA3-TH1T16Y,FA3-TH1T16YE,FA3-TH1M16Y,FA3-TH1M16YEの アラームコード**

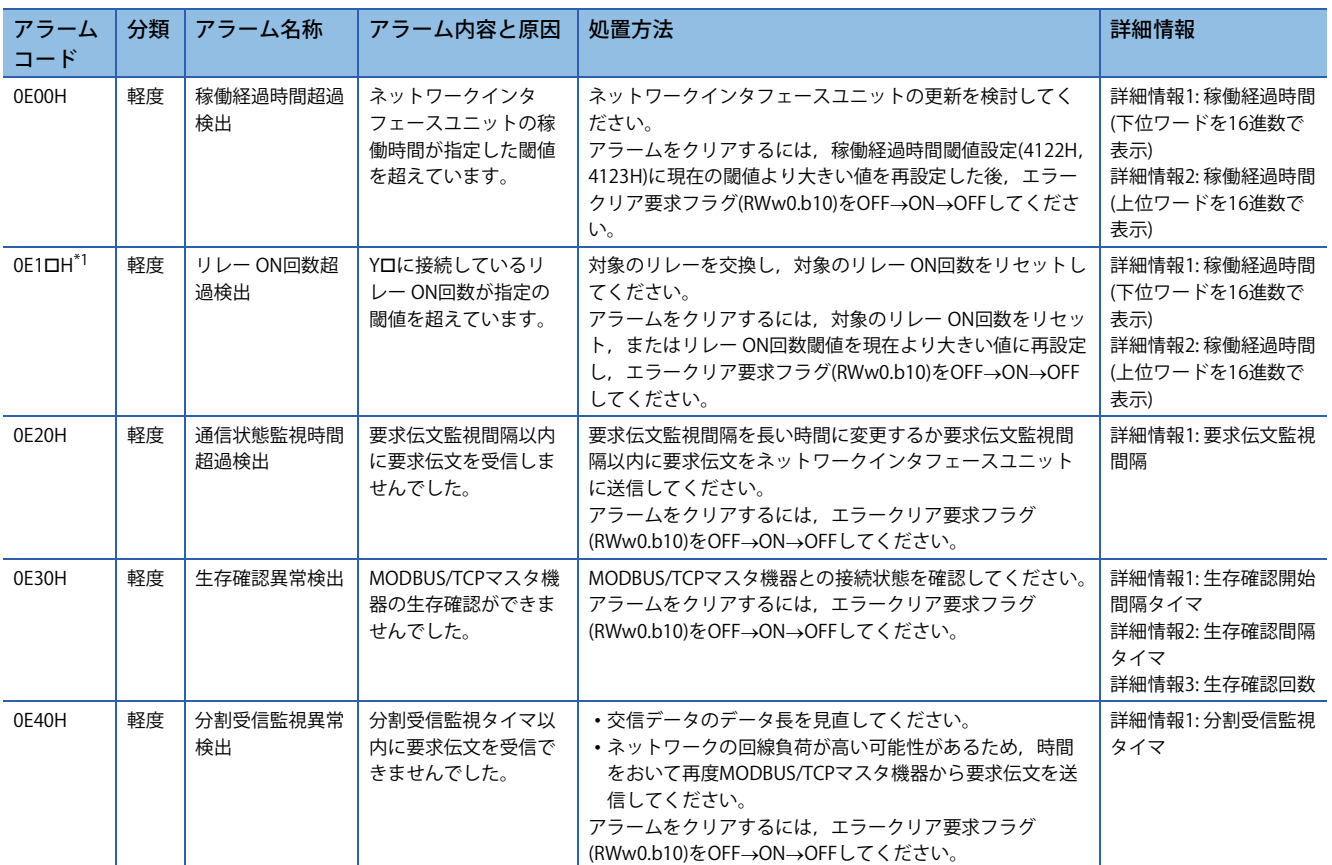

\*1 =0(Y0)~F(YF)が格納されます。

# **FA3-AT1T8X,FA3-AT1M8Xのアラームコード**

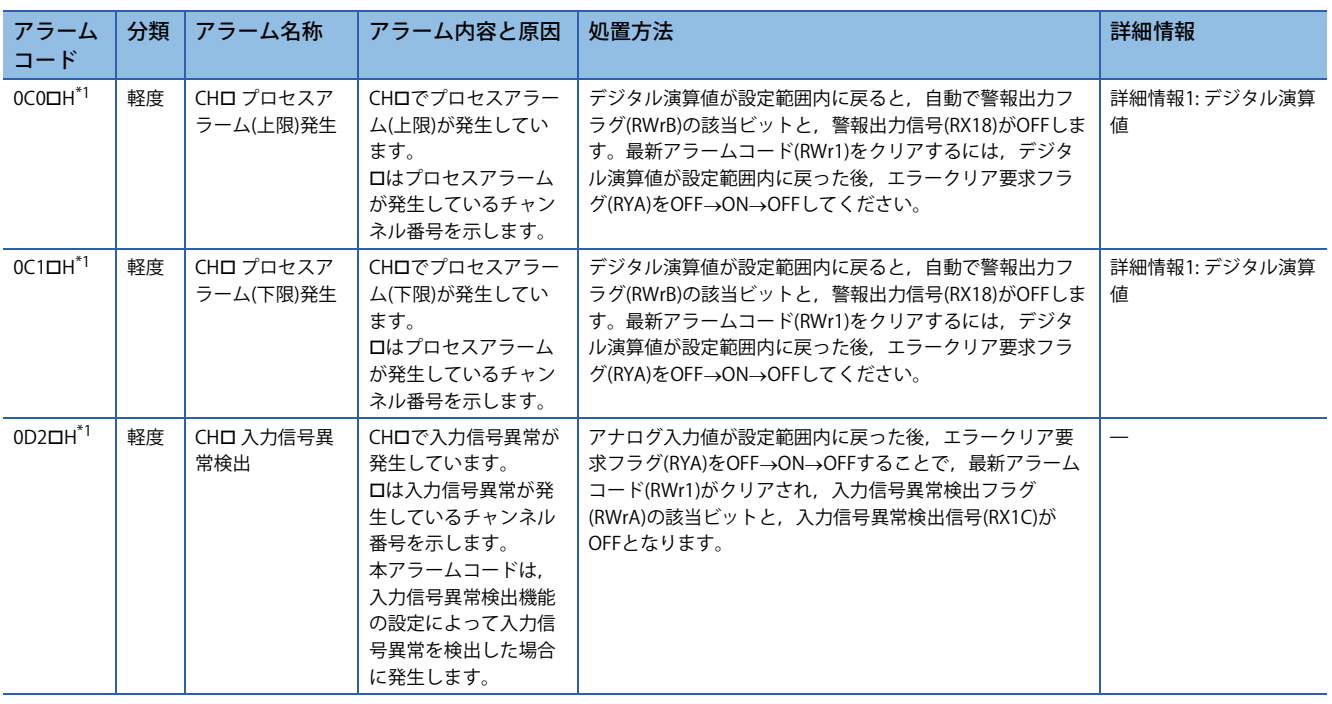

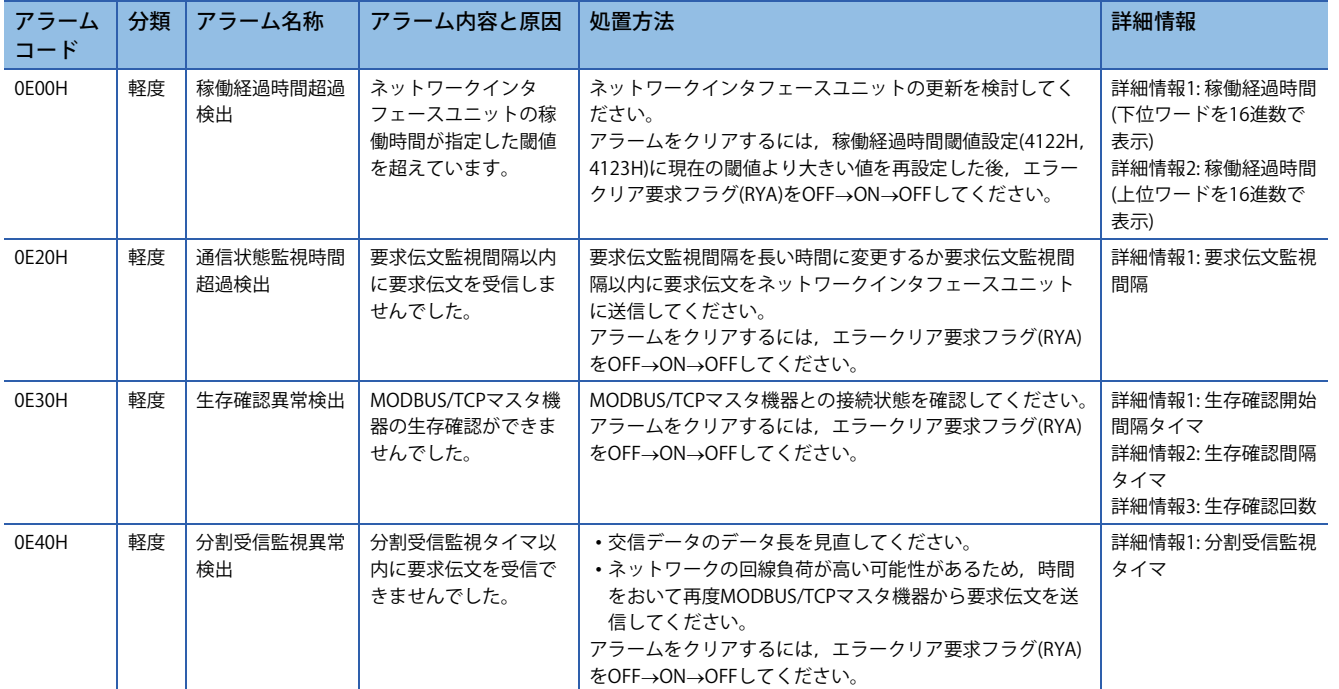

-<br><sup>\*1</sup> ロ=1(CH1)~8(CH8)が格納されます。

# **FA3-AT1T8Y,FA3-AT1M8Yのアラームコード**

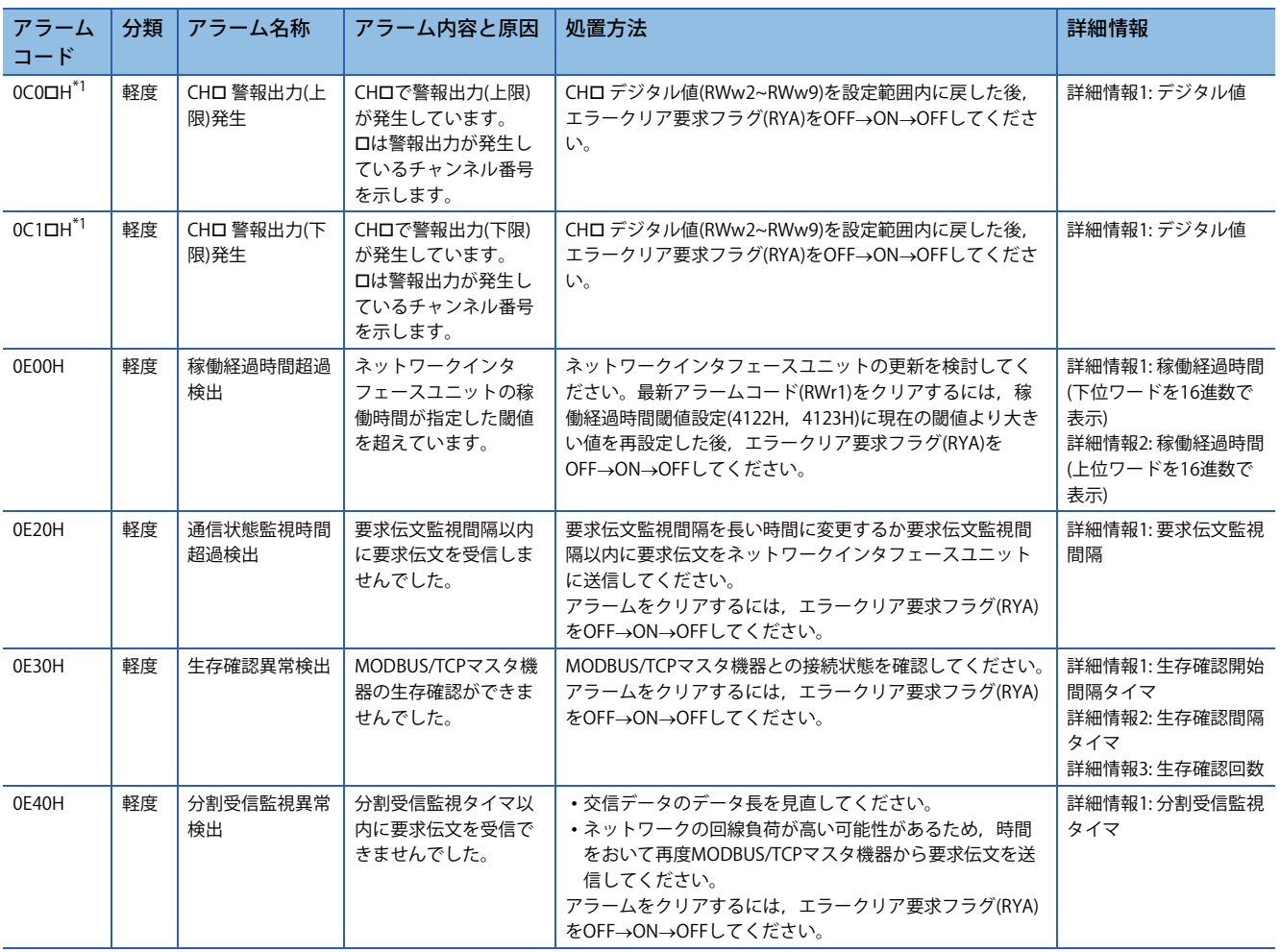

\*1 ロ=1(CH1)~8(CH8)が格納されます。